## 知 EIA结合LDAP认证报错系统未知错误

[iMC](https://zhiliao.h3c.com/questions/catesDis/685) iMC [UAM](https://zhiliao.h3c.com/questions/catesDis/691) **[贾海韵](https://zhiliao.h3c.com/User/other/138981)** 2023-03-28 发表

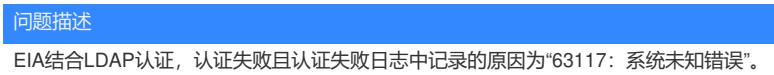

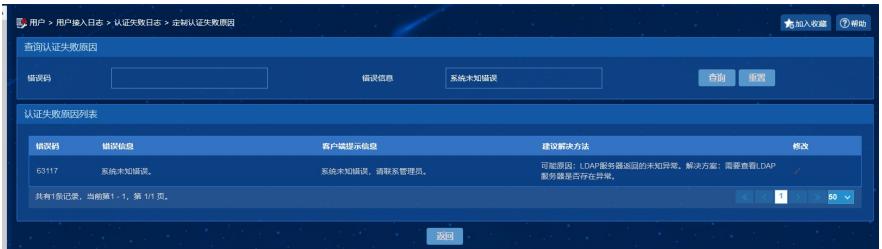

## 过程分析

## 系统未知错误的故障原因通常有以下几种:

1. 未搭建虚拟计算机

现场用windows自带的客户端进行AD域控账号认证,这种情况由于windows客户端本身的限制,仅支 持eap-mschapv2认证,这种场景需要在LDAP服务器上搭建虚拟机用来和域控之间建立信任关系。win dows自带操作系统以eap-mschapv2发起认证时,如果在AD域未配置虚拟机,会产生该报错;

2. iMC服务器到域控服务器、虚拟计算机网络异常

iMC服务器到域控服务器、虚拟计算机ip不通、LDAP上smb协议未开启、iMC到LDAP服务器的445端 口不通,会导致系统未知错误的报错。一般中间有防火墙,或者LDAP上安装了杀毒软件均可能导致此 类情况;

MSCHAPV2认证时使用的协议是SMB协议。SMB协议是基于TCP的微软开发的一种软件程序级的的通 信协议。目前iMC已支持SMB和SMB2协议, SMB2是SMB协议的改进版本, 有更强大的功能和更高的 安全性,目前iMC默认支持的是SMB2协议。SMB与SMB2协议使用的端口为139和445端口。

Get-SmbServerConfiguration | Select EnableSMB1Protocol, EnableSMB2Protocol

设置smb协议的开启与关闭:

Set-SmbServerConfiguration -EnableSMB1Protocol \$false

Set-SmbServerConfiguration -EnableSMB2Protocol \$false

Set-SmbServerConfiguration -EnableSMB1Protocol \$true

Set-SmbServerConfiguration –EnableSMB2Protocol \$true

解决方法

1. 使用windows自带客户端场景,检查LDAP上是否配置了虚拟计算机;

2. 检查现场网络情况, iMC到LDAP的ip、445端口是否通, LDAP上smb协议是否开启, 防火墙或杀毒 软件是否关闭。